## Ali lahko izdam račun za blago, ki ga v programu še nimam na zalogi?

Zadnja sprememba 19/09/2024 3:05 pm CEST

Navodilo velja za način priprave Izdanega računa v povezavi z razbremenjevanjem zalog.

## **Primer, ko imamo blago na zalogi**

- 1 V meniju **Poslovanje > Zaloge,**
- 2 vnesemo Izdajo [kupcu](http://help.minimax.si/help/vnos-nove-izdaje) in natisnemo **dobavnico,**
- 3 nato **Izdajo** kopiramo v **Izdan račun** (izberemo **Kopiraj > V račun)**.
- 4

Program ponudi naslednje možnosti:

- **Izbira cen** > prepis cen iz cenika ali iz izdaje.
- **% za spremembo cene.**

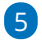

Kliknemo **Potrdi**.

- Na račun lahko vežemo več [izdaj.](http://help.minimax.si/help/vezava-vec-izdaj-na-en-izdani-racun)
- o Izdajo blaga lahko sicer naredimo:
	- brez [povezave](http://help.minimax.si/help/pripomocek-v-zalogah-nepovezane-izdaje-z-izdanimi-racuni) z računom (ločeno izstavimo račun in pripravimo izdaio).
	- ali pa iz izdanega računa (samodejno [razbremenjevanje](http://help.minimax.si/help/samodejna-razbremenitev-zalog-na-osnovi-izdanega-racuna) iz računa)

## Č**e blago je ali pa ni na zalogi**

- 1 V meniju **Poslovanje > Izdani računi** izstavimo račun [kupcu](http://help.minimax.si/help/vnos-izdanega-racuna).
- 2 Natisnemo **dobavnico**, ki ni vezana na Izdajo.
- 3 ali na **Izdanem računu** kliknemo gumb **Razbremenitev zalog**.
- 4

Program pripravi **Izdajo stranki** (razbremeni zalogo).

- Če artiklov ni na zalogi, program pripravi Izdajo v osnutku.
- Izdajo bomo lahko potrdili šele, ko bomo uredili oz. vnesli prejem artiklov na zalogo.